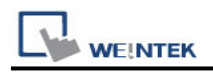

# **Rockwell DF1**

Supported Series: Rockwell MicroLogix 1000, 1100, 1200, 1400, 1500, SLC 5/01, 5/02, 5/03, 5/04, 5/05.

Website: [http://www.ab.com](http://www.ab.com/)

Note: Allen-Bradley DF1 driver uses CRC checksum.

# **HMI Setting:**

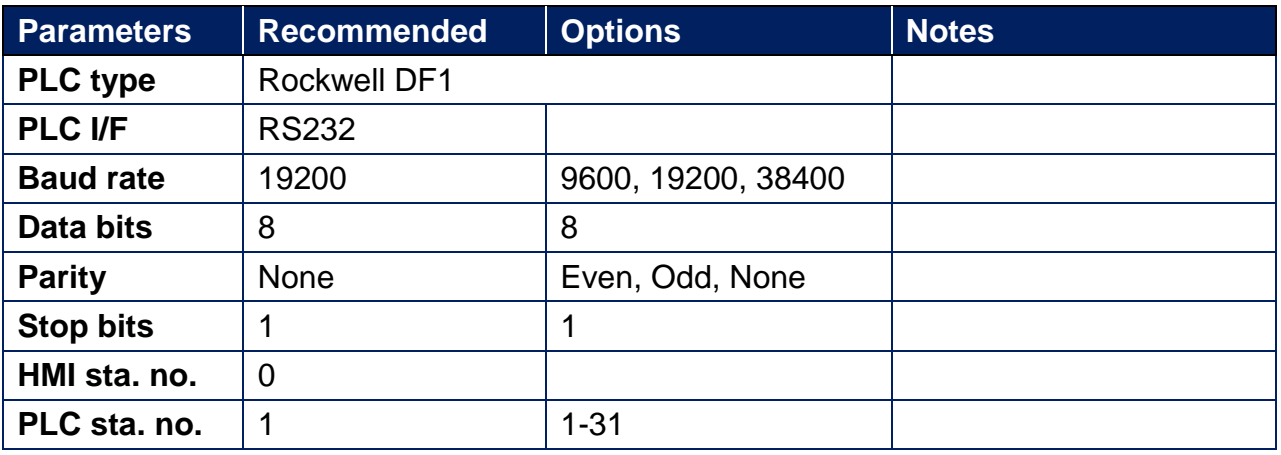

# **PLC Setting:**

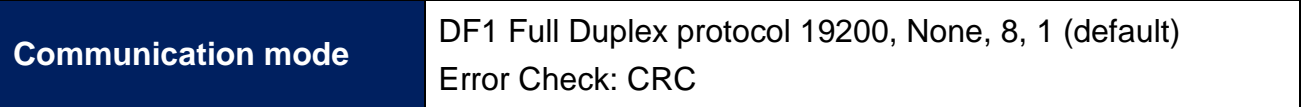

## **Device Address:**

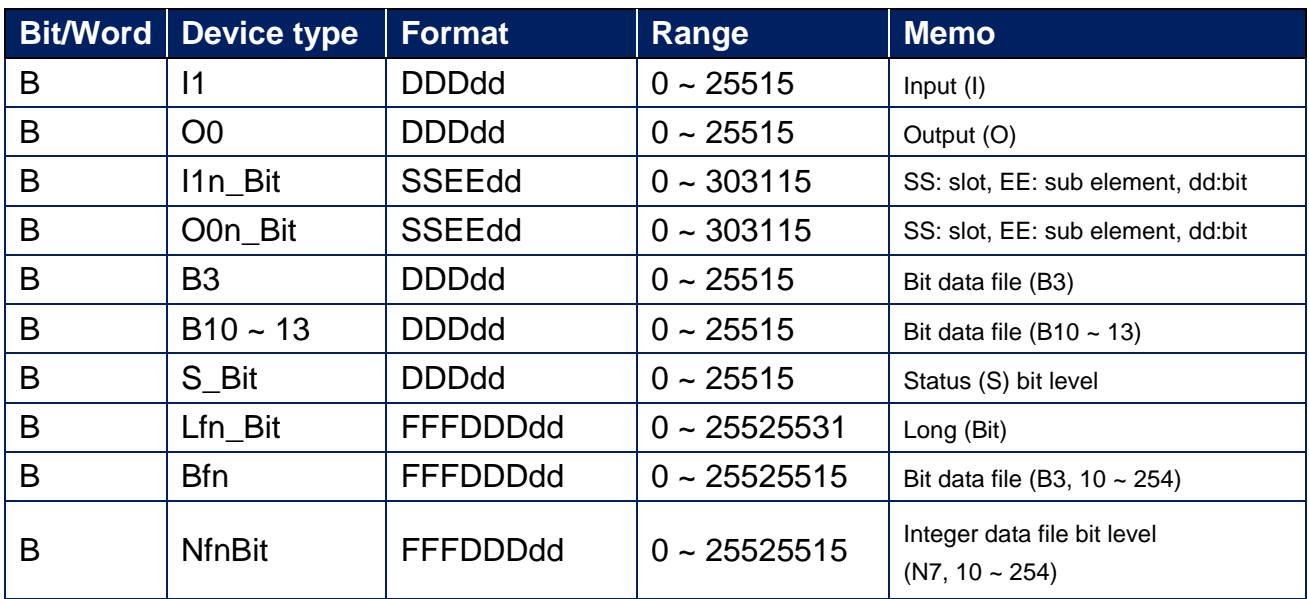

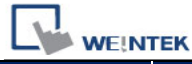

PLC Connection Guide

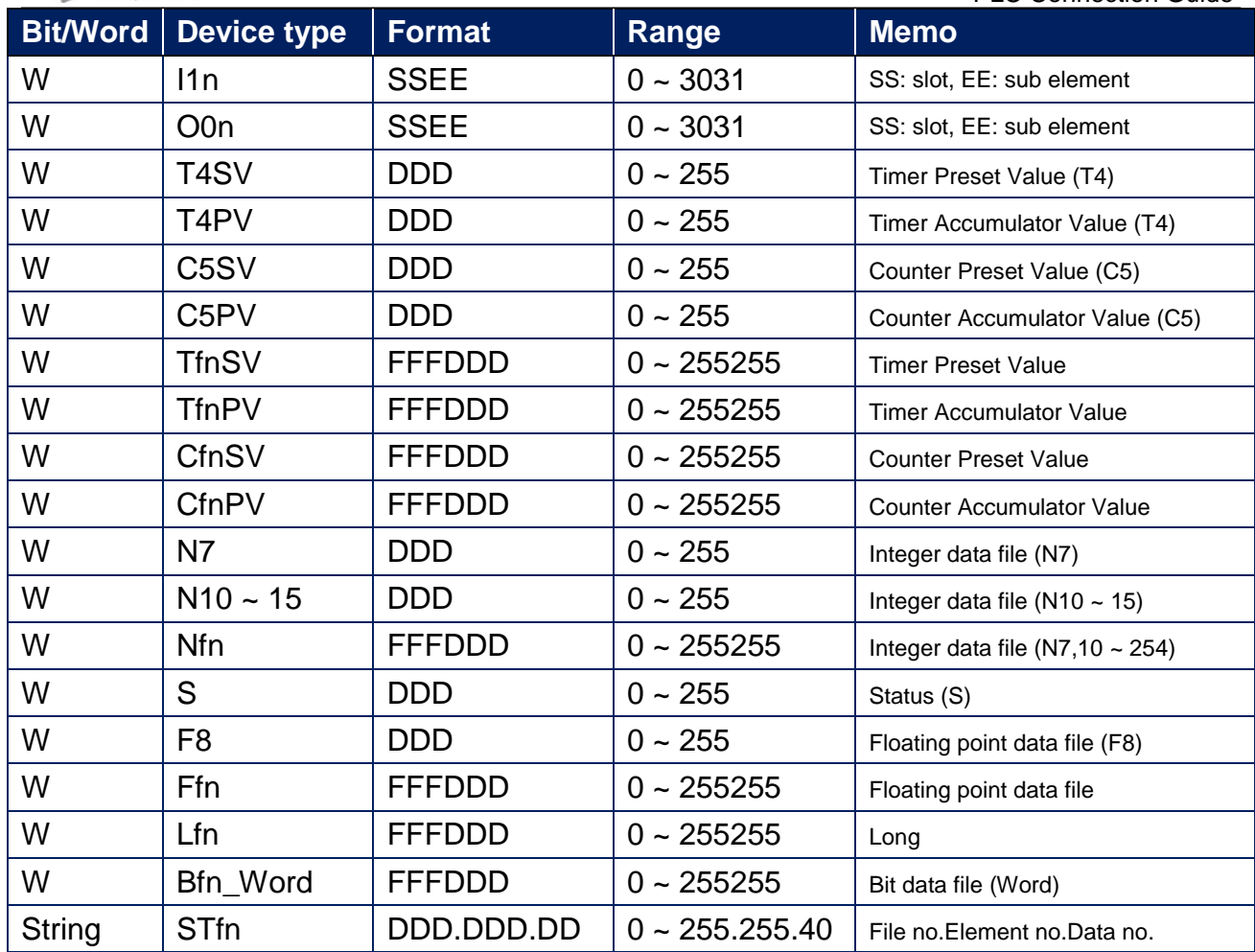

## **Import Tags:**

1. In the RSLogix 500 software, Tools -> Database -> ASCII Export

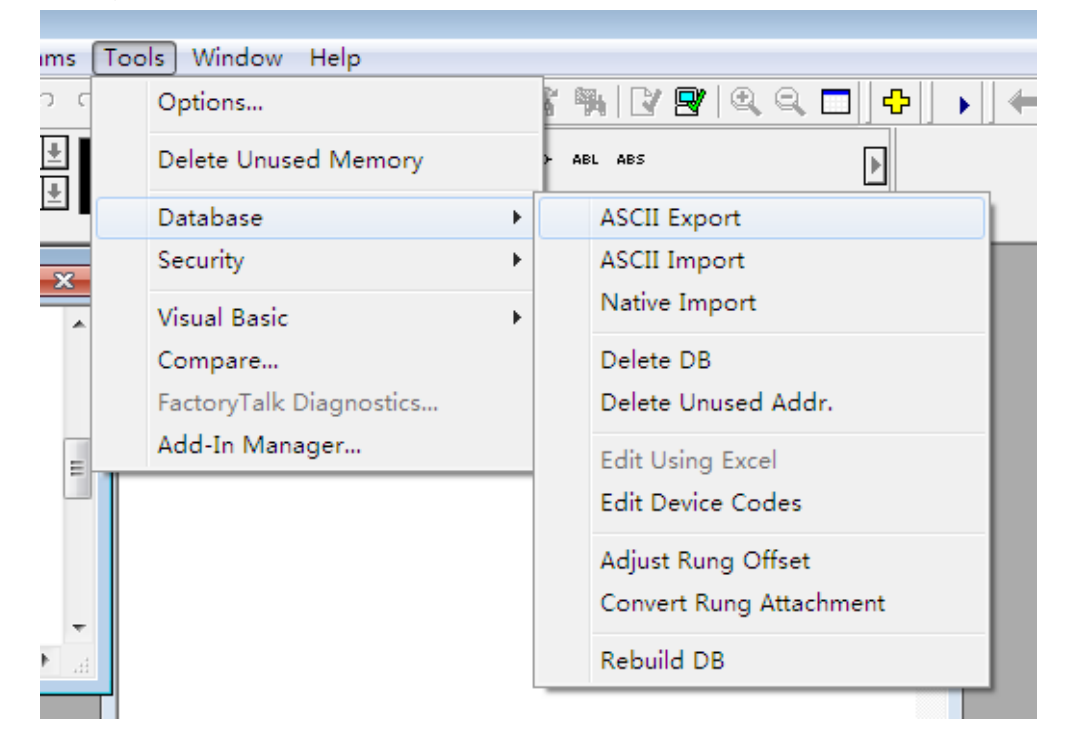

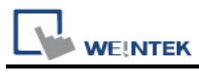

2. Select the csv tab, Add/Symbol Desc. and enter the destination file names.

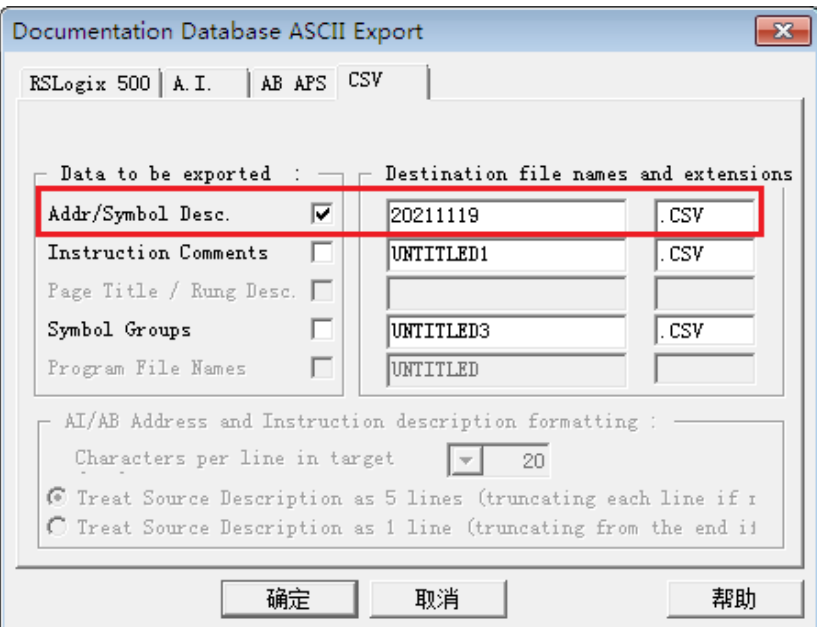

3. Select export destination directory.

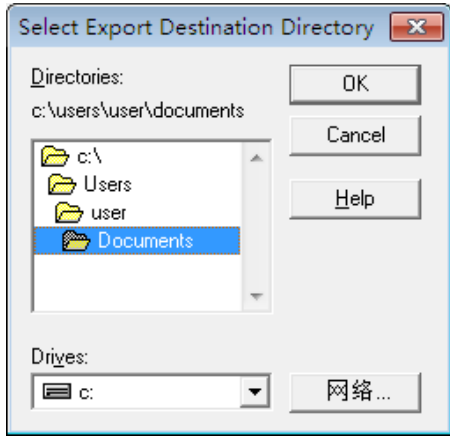

#### 4. Export Result

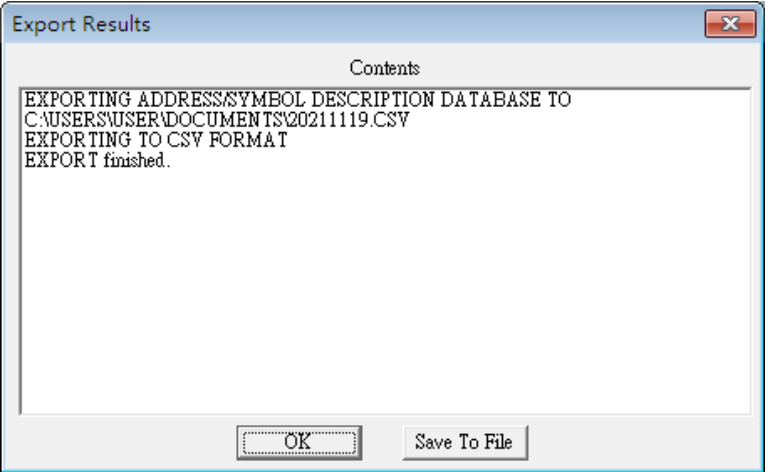

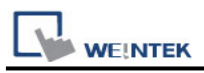

5. EasyBuilderPro -> System Parameter -> Device

Create **[Rockwell DF1]** driver, click **[Import Tags],** select the csv file the user wants to import.

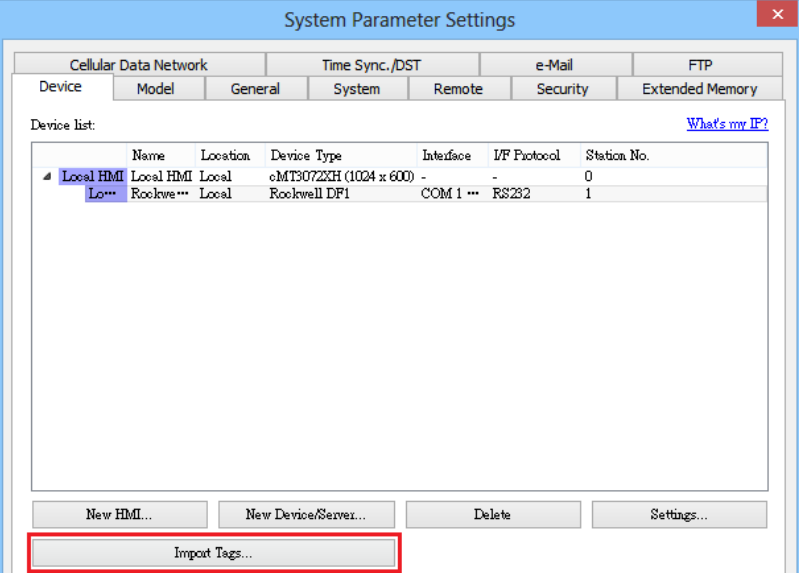

6. Select the tag that the user wants to import.

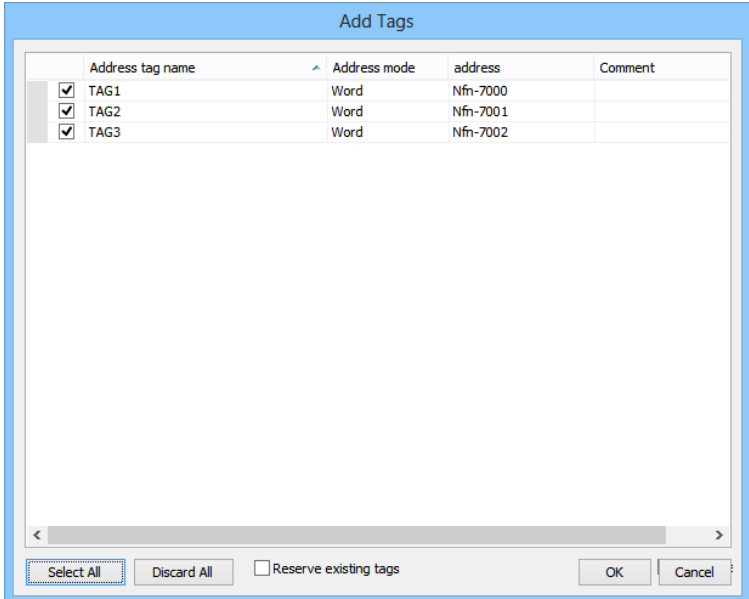

7. Imported tag information successfully.

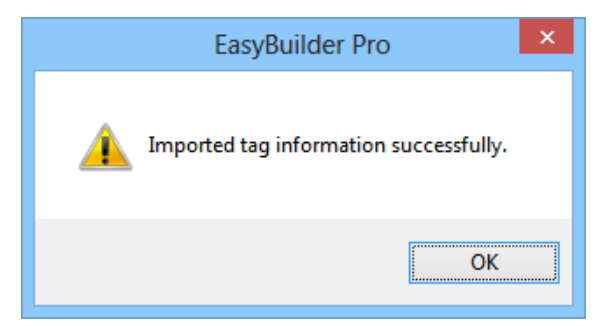

 $\overline{\phantom{0}}$ 

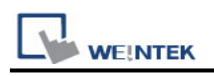

## **Wiring Diagram:**

### **Diagram 1**

**RS-232** (9P D-Sub to 8P Mini-DIN: MicroLogix 1000, 1100, 1200, 1400, 1500)

The serial port pin assignments may vary between HMI models, please click the following link for more information.

**The following is the view from the soldering point of a connector.**

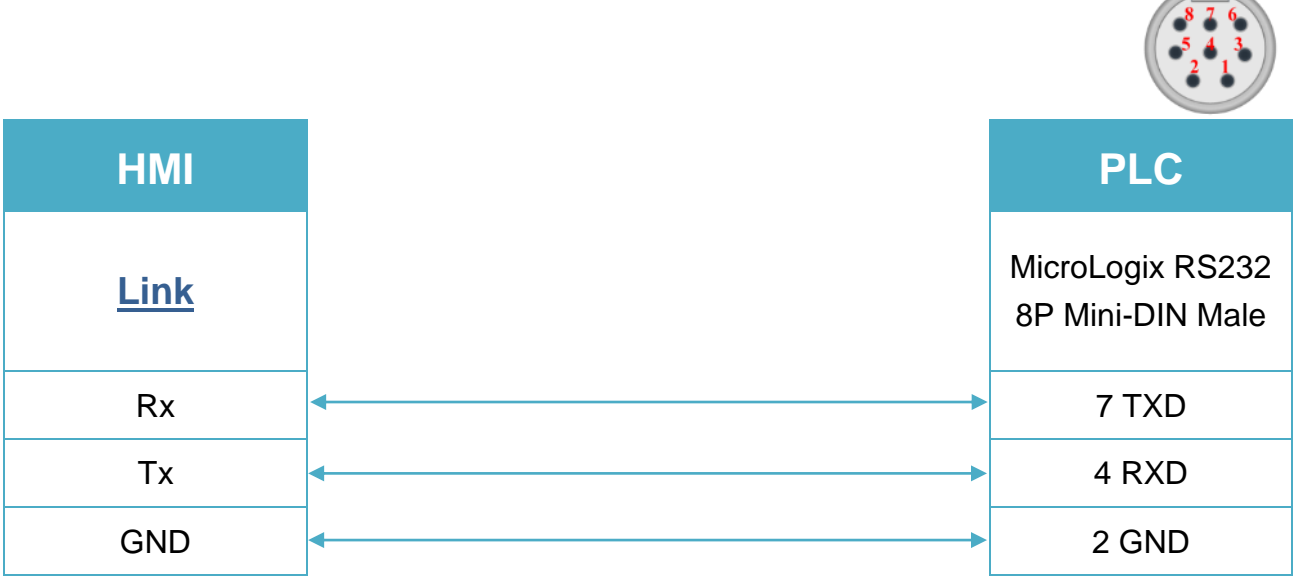

### **Diagram 2**

**RS-232** (9P D-Sub to 9P D-Sub: SLC5/03, 04, 05 CH0)

The serial port pin assignments may vary between HMI models, please click the following link for more information.

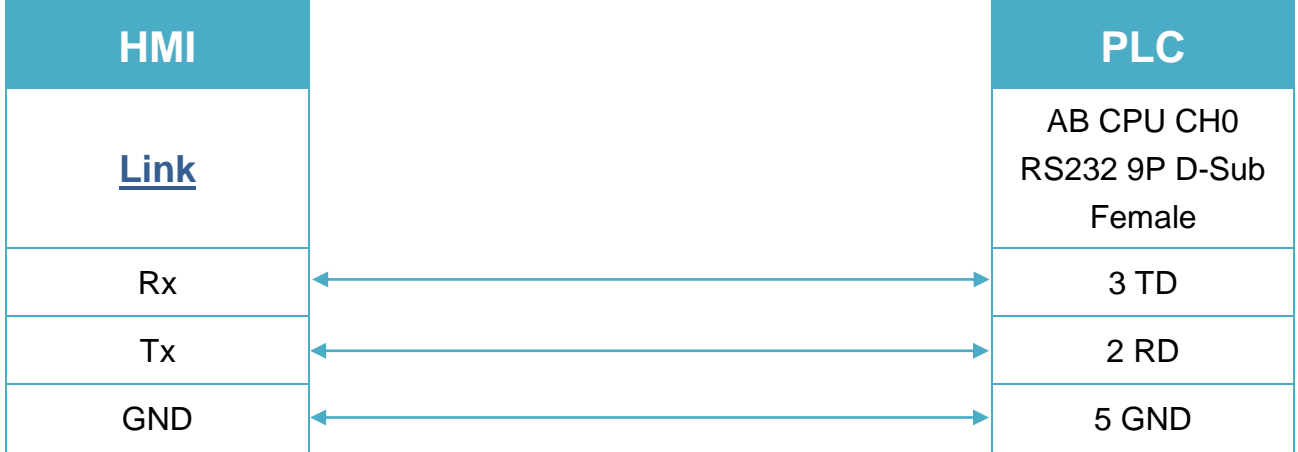